# An Exploratory Study of Video Integration Methods Available in Learning Platforms

# Dr. Angela M. Mattia

Assistant Professor
Decision Sciences & Information Management
Jacksonville University
2800 University Blvd N
Jacksonville
FL 32211

### **Abstract**

Many video distribution channels exit, some platformsespecially designed for educators. Videos continue to impact how we learn in new and exciting ways. This article specifically explores the different video integration methods available in online video platforms using a video integration approach. A comparison of four commonly used platforms capable of video distribution is given. The platform comparison is informational as well as a comparison of the methods on "How-To" integrate video. It can be used to understand some platform options and their video integration methods. An example of the visual outcome of the video integration methods is presented and analyzed. The result is the identification of thirteen video integration methods mapped to the major action required to implement it. In addition, the author summarizes the key points that were observed during the implementation of each video integration method.

Keywords: Video, Integration, Platform, YouTube, Learning Platforms

### 1. Introduction

Video in education used to mean showing a movie in class or maybe even having a team of people record your class lecture so students could see it later. Today it means a lot more. Should you take a YouTube video or any useful educational video and create a customized lesson or project demonstration around the video? Before you decide let's consider some statistics provided by Katie Lepi (2014) on how video impacts education:

- Video is becoming a preferred channel of communication
- Internet video accounts for 40% of all internet traffic in 2012
- By 2016, it is expected that number will jump to 62%
- Video helps students become actively engaged in their learning
- Video helps maximize school resources
- It increases engagement and excitement among students
- Video can help facilitate collaboration
- Video is appropriate for various learning styles
- It helps improve learning outcomes
- 68% of teachers believe that video content helps stimulate discussions
- 66% believe it helps increase student motivation
- 55% believe that it helps teachers be more creative
- 62% believe that it helps teachers be more effective
- 91% of UMASS students felt that using lecture capture helped them learn course material
- 44% of high school students in a study scored higher on their exams when material was presented in video format

Video is becoming a preferred channel of communication and that internet video accounts for 40% of all internet traffic in 2012 (Lepi, 2014). Specific to higher education, 80% of faculty report some form of class use of online video. Indeed, out of all the social media types' faculty use online video the most (Burke & Snyder, 2008; Moran, Seaman, & Tinti-Kane). This suggests that video has potential beyond the basic function of just watching a video and even beyond the basic use of social media. Indeed, you have technological platforms available that allow faculty to customize lessons or project demonstrations around any video, but what if you want to integrate video into other online platforms?

# 2.Online Video Platforms

A technological platform is an underlying computer system on which application programs (i.e. video playing software)can playback video. At a more sophisticated level a platform is the technological underpinnings on which other technologies or processes are built. Internet videos are defined as any type of video that can be accessed over the internet, therefore they are stored in the cloud and accessed from a public or private online video platform (OVP). An OVP enables computer users to upload and store video content on the Internet. An educational solution also needs to be able to customize lessons or project demonstrations around any video. An educational OVP provides tools that allow you to upload, host, encode, customize, manage, play, distribute, link, download, publish and measure online video content for both on-demand and live delivery (Reportstack, 2014). When we think about OVP, YouTube is one of the first to come to mind due to its popularity (Topps, Helmer, & Ellaway, 2013), cost and built in functionalities.

**2.1 YouTube** was founded in February 2005, "YouTube allows billions of people to discover, watch and share originally-created videos. YouTube provides a forum for people to connect, inform, and inspire others across the globe and acts as a distribution platform for original content creators and advertisers large and small" ("About YouTube," 2014). YouTube is one of the most popular distribution platforms available. It is a technological platform with an underlying computer system on which application programs (i.e. video playing software) cans playback video. If you create a YouTube channel, you can upload, host, encode, customize, manage, play, distribute, link, download, publish and measure online video content for both on-demand and live delivery.

In a 2013 study on accessing videos to teach clinical procedures from a project website, the authors assumed that the videos would be widely used as supplemental educational materials. The authors summarized the results in the following way "The project Web site attracted little traffic, alternatives were considered, and YouTube was selected for exploration as a publication channel. YouTube was found to provide many advantages over self-publication, particularly in terms of technical simplification, increased audience, discoverability, and analytics. In contrast to the transitory interest seen in most YouTube content, the channel has seen sustained popularity. YouTube's broadcast model diffused aspects of the relationship between educators and their learners, thereby limiting its use for more focused activities, such as continuing medical education" (Topps et al., 2013).

# 3. Comparing and Integrating Platforms

YouTube is the platform that will be used to upload, host, encode, customize, manage, play, distribute, link, download, publish and measure online video content for both on-demand and live delivery of educational materials. At a more sophisticated level we will compare and analyze three other platforms that can be easily integrated with YouTube. This is important because it allows other technologies or processes to be built to enhance the success of using videos for educational purposes.

**3.1 TED-Ed**is an educational platform committed to creating lessons worth sharing. It is an extension of YouTube. "Within TED-Ed's growing library of lessons, you will find carefully curated educational videos, many of which represent collaborations between talented educators and animators nominated through the TED-Ed platform. This platform also allows users to take any useful educational video, not just TED's, and easily create a customized lesson around the video. Users can then distribute TED-Ed lessons, publicly or privately, and track their impact on the world, a class, or an individual student. This platform is also the home to TED-Ed Clubs -- an exciting new program that aims to stimulate and celebrate the best ideas of students around the world." ("About TED-Ed," 2014)You cannot upload, host, encode, customize the video or have live delivery. You can use or customize two types of TED-Ed lessons. "The first, TED-Ed's award-winning original lessons, represent collaborations between expert educators, screenwriters and animators. Each collaboration aims to capture and amplify a great lesson ideas suggested by the TED community.

The second type of TED-Ed lesson can be created by any website visitor, and involves adding questions, discussion topics and other supplementary materials to any educational video on YouTube. Both types of TED-Ed lessons are used regularly -- in classrooms and homes -- to introduce new topics to learners in an exciting, curiosity-inspiring ways." ("About TED-Ed," 2014)

- **3.2 Google Sites** is an easy way to make information accessible on the internet. You can upload, host, manage, play, distribute, link, download, publish and measure online video content for on-demand delivery. "People can work together on a Site to add file attachments, information from other Google applications (like Google Docs, Google Calendar, YouTube and Picasa), and new free-form content. Creating a site together is as easy as editing a document, and you always control who has access, whether it's just yourself, your team, or your whole organization. You can even publish Sites to the world. The Google Sites web application is accessible from any internet connected computer." ("Welcome to Google Sites ", 2014)
- **3.3 Blackboard** is a learning management system, and has been a leader, in the eLearning tool industry (Platforms, 2013). It is widely used in higher education. It enables faculty to engage students by reaching them on devices. They can connect more effectively using features like announcements that keep students informed, download digital content and use discussion boards that allow collaboration("Blackboard LearnTM Release 9.1," 2014). The Blackboard Learning platform supports video and can be used as a platform for video distribution. You can upload, host, manage, play, distribute, link, download, publish and measure online video content for ondemand delivery.

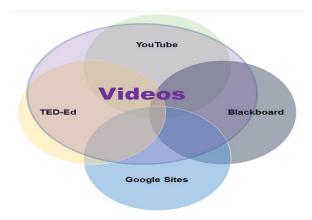

Figure 1: A VideoIntegrationApproach to Learning Platforms

All learning platforms are not created equal. Exploring the integration opportunities for videos with a YouTube Channel, TED-Ed, Google Sites and Blackboard show that opportunities exist to enhance the success of using videos for educational purposes. A videointegration approach to learning platforms (Figure 1) allow the best features of each be exploited to its fullest, so that a richer and more engaging educational experience occurs.

A video integration approach to learning platforms is used to maximize the best features of each platform. Figure 1 visually shows that the four platforms all support video, but two of the platforms (YouTube and TED-Ed) are specifically focused on video distribution and viewer interaction with the video content. Blackboard is focused on being an educational distribution platform. Video recording and distribution features continue to grow as video becomes more widespread in the academic environment. Google Sites is focused on being an easy way to create and share webpages. Video distribution is one of many feature available, but is not valued any more than any other feature. All the platforms identified in this study can be used independently with video and all can be integrated with other platforms. The skill level needed to complete the integration varies with the software platform (See Table 1).

**Easy Integration** Medium **Higher Integration Complexity** Use Single Platform to Upload (iFrame) using the HTML control Embed video with Mash Ups Videos(YouTube & Blackboard) (Blackboard & Google Sites) (Google Site & Blackboard) Create a URL link Record from Webcam (Video Record & Embed Webcam Capture (Blackboard & Google Sites) Everywhere) (Blackboard) and Live Events (YouTube) Insert a Video from your Google Drive Use "Embed" gadget Flip This Lesson (TED-Ed) (Google Site) (Google Site)

**Table 1: Level of Difficultly for Video Integration Methods** 

It is important to note that many other video platforms exist, but only a small sample of well-known platforms was selected for the comparison and analysis due to the exploratory nature of this study.

## 4.Methodology

A categorical analysis of the integration possibilities for video is used to compare four OVP that can be used for educational video creation and distribution. First, we classify and map the list of important elements that make up the categories. The format of heuristics is used to investigate and visualize how the elements translate into specifications and methods. In this study, this analysis technique helps clarify the educational uses of the platforms and the results visualize the outcome.

Elements of the Categorical Analysis:

- The URL indicates where information was gathered and where more information can be retrieved.
- The description indicates briefly the main reason for the platform.
- The price indicates whether it is free or has a cost.

This method allows you to

- Groups indicates the ability to manage who accesses the platform.
- Analytics indicates the tools necessary to retrieve statistics and/or see meaningful patterns in data.
- VideoIntegration Methods identifies the video integration opportunities available in each platform and a brief idea on how-to complete the process.

Each category consists of typical elements that are used to evaluate a software platform (see Table 2). The video integration method is the main element explored in this study.

Blackboard YouTube Channel **Google Site TED-ED** URL http://www.blackboard.com/ https://sites.google.com http://ed.ted.com https://www.youtube.com/ channel/UC3yA8nDwraeOfnYfBWun83g Description Learning Management A channel has: Short personal description, Tool to adapt and Easy way to create and share Thumbnails of videos you've uploaded, System for course delivery webpages. edit anv lesson Lists of members who are your friends featured on TEDand centralized management. Section where other people can comment Ed. or create on your channel and more. lessons from scratch around any YouTube video. Price University Pricing Free Free Free Invited or Internet Invited or Internet Invited or Internet Classes Groups University login/ Guest Published Access Published Published Listed or Unlisted or Invited Listed or Unlisted or Private Listed or Unlisted Access possible Analytics Course Reports YouTube Analytics Google Analytics / History Lesson Stats Embed video content and **Upload Videos** Insert a Video "Flip This Video Integration Create a channel allows the discovery. other mashUps: Lesson" There are a variety ways to Methods The mashups are a third party watching and sharing of originally-created "Flipping" a video provide your viewers access to a software (such as YouTube. videos. A channel gives you a public allows you to turn video you would like them to see. Flickr and SlideShare) that profile on YouTube, and lets you comment a video into a Check out the options below, with you can use to create and on videos, save videos to playlists, and customized lesson videos on the right. present your content to more. that can be Insert a YouTube Video students. Blackboard now **Record Webcam Capture and Live** assigned to This method allows you to allows you to search for **Events** students or shared "display" to a video that already specific content you have With Hangouts On Air, you can broadcast more widely. You exists on YouTube. Process: Go created and insert/embed it live discussions and performances to the can add context, to the Insert menu > select into lessons from within your world through your Google+ Home page questions, Video> then select YouTube. course shell. and YouTube channel. You can also edit discussion items. You will then be provided with a Link to a Video and share a copy of the broadcast. and follow-up space to "paste" in the URL

**Table 2: Video Integration Platform Comparison** 

suggestions to any

"point" to a video on another website. You could simply copy and paste the URL on the page you are designing, or type in a description or key works and use the Link button above and paste in the URL to the site of interest.

Insert an entire web page (iFrame) using the HTML control

**Record from Webcam** (Video Everywhere) is a feature n Blackboard. An icon called Record from Webcam is in the content editor that controls your webcam. When activated, users can record video and upload it directly to YouTube. The feature provides the ability for faculty and students to: Record a video on the fly using a webcam and have it seamlessly embedded in course materials, interactions, and feedback through the content editor. Reuse previously recorded videos by choosing from one's own library of videos.

provided at the actual location of the video. When done, simply click **Save**.

# Insert a Video from your Google Drive

Upload videos directly to your Google Drive and share these videos as you would any Doc, Spreadsheet, or Presentation. To begin, Go to your Google Drive and upload a video (see the upload icon next to the Create button). To insert in a Google site first make sure that you have set the visibility of your video to either Public on the Web or Anyone With The Link. Now, go to the page on your site you wish to insert the video. Click Edit page > go to the **Insert** menu > select **Drive** > then select **Video**. Select the video you wish to insert.

#### Link to a Video

This method allows you to "point" to a video on another website. You could simply copy and paste the URL on the page you are designing, or type in a description or key works and use the Link button above and paste in the URL to the site of interest.

#### Using "Embed" gadget

You can also insert videos that have an "embedding" code by using a gadget called **Embed Gadget**. Go to the **Insert** menu > go all the way to the bottom and select **More Gadgets**> selected **Featured>** then search for **Embed Gadget**. This gadget will give you the opportunity to insert an embed code and adjust the size of the video frame.

# Insert an entire web page (iFrame)

You found a video, but it's not on YouTube nor does it have an embedding code. Use a gadget (iFrame) that will allow you to insert anything that has a URL. That means you can insert the actual web page into one of your web pages. Go to the Insert menu > go all the way to the bottom and select More

**Gadgets** > selected **Featured** > then search for **iFrame**.

video on TED-Ed or YouTube.

Sources: Blackboard and Google Websites

## Results

**Table 3: Final Visual Outcome of Video Integration Methods** 

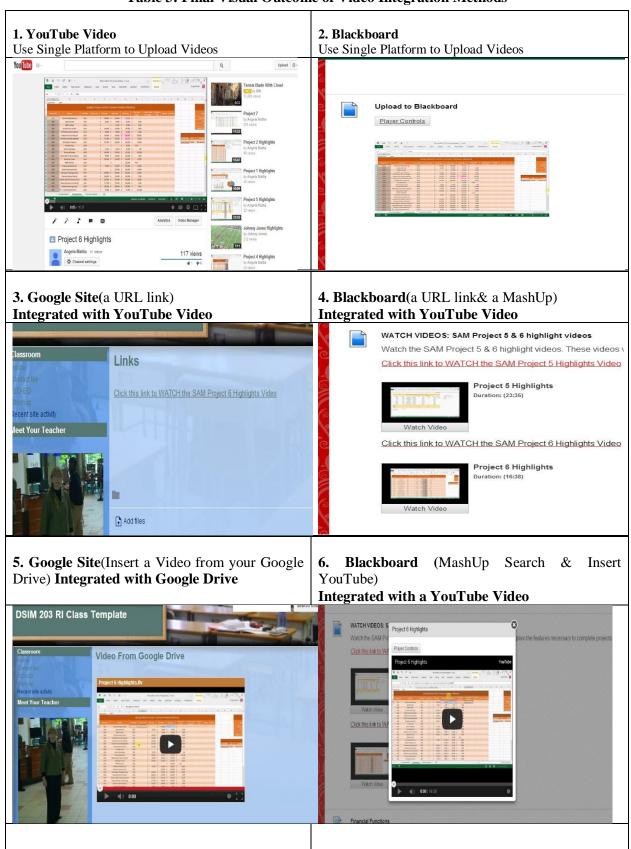

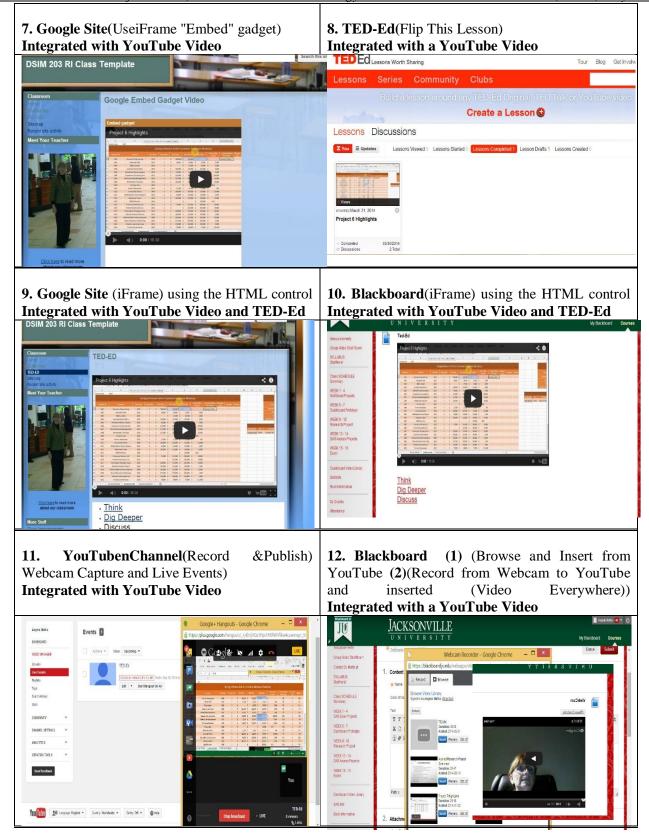

The platform comparison (Table 2) is informational as well as a comparison of the methods on "How-To" Integrate Video. It can be used to understand the platform options and available video integration methods. Table 3 shows an example of the visual outcome of the video integration methods. The result is the identification of thirteen video integration methods mapped (Table 4) to the major action required to implement it. In addition, Table 4 summarizes the key points that were observed during the implementation of the video integration method.

| Method          | # Table 3       | %<br>Methods | Platform                            | Video Implementation Observations                                                                                                    |
|-----------------|-----------------|--------------|-------------------------------------|----------------------------------------------------------------------------------------------------|
| Upload          | 1 - 2           | 15           | YouTube<br>Blackboard               | Simple upload process. Video hosted by the platform. YouTube has an uploaded video to new video focus. Blackboard only focuses on the uploaded item which may or may not be video.                                                                    |
| Link            | 3 - 4           | 15           | Blackboard<br>GoogleSites           | Simple linking process. Video hosted by another platform. Minimal visual impact on both platforms. Less enticing to watch.                                                                                                    |
| Insert          | 5 - 6,<br>8, 12 | 31           | TED-Ed<br>Blackboard<br>GoogleSites | Simple to complex processes. Video hosted by another platform. A variety of video player controls are added by the platform when the video is inserted. A high visual impact.                                                                         |
| HTML<br>Control | 7,<br>9 - 10    | 24           | Blackboard<br>GoogleSites           | Complex process includes using embed code. Video hosted by another platform. Video player controls are added by the video host platform and have a high visual impact on the watcher. This method supplies the most consistent look across platforms. |
| Record          | 11 –<br>12      | 15           | YouTube<br>Blackboard               | Complex process. Video hosted by the YouTube platform. Recording and video integration methods are combined. Blackboard lacks a screen share option and cannot be watched live. A high visual impact.                                                 |

Table 4: Map of Visual Outcome to Platform Video Integration Methods

### 5. Discussion and Conclusion

The biggest challenge is that most educational OVP platforms do not have all the tools necessary or wanted for both educational purposes and managing online video. For example, video formats (e.g. .avi (Microsoft), .mov (Quicktime), .wmv (Windows), and .flv (Flash Video)) vary according to the program and operating system used and may not be compatible with the OVP that you are using. This would require that you convert the video to a different format. Customizing and editing videos require a different software programs most of the time. Video integration becomes a major challenge that faculty are not prepared to overcome (Reportstack, 2014).

Many video integration methods are available. For example, embedding HTML has numerous different methods depending on the platform. The results show that most the results are similar visually, so the complexity of having so many different methods to accomplish the same task is an unnecessary obstacle to overcome when using any of the HTML controls. The insert methods are associated with different video players and video storage options which increases the options for both. Increased complexity can cause increased confusion on all the options to consider.

Publishing video also requires that an understanding of how and why you should make videos public, unlisted and private. Measuring online video content is difficult to translate and correlate into positive learning outcomes. Live delivery has a whole different set of issues. What seems very simple can become very complicated and time consuming. All learning platforms are not created equal, so an integrated approach to learning platforms will allow the best features of each be exploited to its fullest so that you can upload, host, encode, customize, manage, play, distribute, link, download, publish and measure online video content for both on-demand and live delivery of a customized lesson or hands-on project demonstration.

## References

About TED-Ed. (2014). Retrieved May 19, 2014, from

http://ed.ted.com/about

About YouTube. (2014). Retrieved May 19, 2014, from

http://www.youtube.com/yt/about/

Blackboard LearnTM Release 9.1. (2014). Retrieved May 21, 2014, from

 $\underline{http://www.blackboard.com/Platforms/Learn/Overview.aspx}$ 

Burke, S. C., & Snyder, S. L. (2008). YouTube: An Innovative Learning Resource for College Health Education Courses. *International Electronic Journal of Health Education*, 11, 39-46.

Lepi, K. (2014). Why You Should Use Video In Education. *Edudemic*. Retrieved May 12, 2014, from <a href="http://www.edudemic.com/use-video-education/">http://www.edudemic.com/use-video-education/</a>

Moran, M., Seaman, J., & Tinti-Kane, H. (2011). Teaching, Learning, and Sharing: How Today's Higher Education Faculty Use Social Media. *Babson Survey Research Group*.

Platforms, B. e. (2013). Blackboard. Retrieved May 19, 2014, from <a href="http://bestelearningplatforms.com/review/blackboard/">http://bestelearningplatforms.com/review/blackboard/</a>

Reportstack. (2014). Global Online Video Platform Market 2014-2018. Retrieved May 19, 2014, 2014, from <a href="http://www.reportstack.com/product/154134/global-online-video-platform-market-2014-2018.html">http://www.reportstack.com/product/154134/global-online-video-platform-market-2014-2018.html</a>

Topps, D., Helmer, J., & Ellaway, R. (2013). YouTube as a Platform for Publishing Clinical Skills Training Videos. *Academic Medicine*, 88(2), 192-197 110.1097/ACM.1090b1013e31827c35352.

Welcome to Google Sites (2014). Retrieved May 19, 2014 from http://www.google.com/sites/overview.html